# ARP Consultation on HRDD, Accountability, and Remedy

3-4 March 2022

#### TECHNICAL GUIDELINES FOR PARTICIPANTS

#### 1. Connecting to the meeting

- Link to join: https://zoom.us/j/91436913443?pwd=SEExQkc4blJVU0FRT3gwU1htRW5qUT09
  - o If needed: Meeting ID: 914 3691 3443 | Passcode: 028185
  - o Please ensure you have the latest version of the Zoom app on your computer.
    - If you do not have the app, you can download it here under "Zoom Client for Meetings".
    - If you have the app, you can check for updates by clicking on your initials in the top right and selecting "Check for Updates" in the dropdown menu.
    - Certain features (like interpretation) may not work if you access Zoom through your web browser instead of the app.
  - You may test your connection ahead of the event using <u>Zoom's online self-test</u>.
- Naming convention: "Full name Organization" (e.g., Ben Shea OHCHR): If necessary, rename yourself by hovering over your name in the "Participants" tab and select "Rename."
- Please choose the interpretation channel you will be listening to the meeting in (note: we have interpretation in English, Spanish, and French only)
  - o For interpretation to work when you are speaking, you must speak the language of the channel you are listening to.
  - o <u>Do not</u> select "Mute Original Audio;" this will make it so you cannot hear parts of the meeting. The technicians will take care of this.

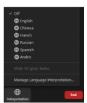

## 2. Participating in the meeting

- There are two ways to actively participate during the event:
  - o Chat box: Feel free to discuss issues and ask questions in the chat box
  - **Requesting the floor**: To request the floor, <u>please raise your hand in the Zoom application</u>. When the chair of the session calls on you, you will be able to unmute yourself to make your intervention.

## 3. Considerations when speaking

- You must use a headset with a microphone (e.g., phone earbuds):
  - o The interpreters will not interpret those who speak into a laptop or phone microphone.
  - o Headsets prevent echo for the audience.
- Please speak at a moderate pace: It is difficult for the interpreters if you speak too fast.
- Background noise / interference should be eliminated:
  - o <u>Turn off computer sounds such as email alerts.</u>
  - o Make sure your phone is on silent.
  - o Try to be in an indoor room, with doors and windows closed.
- **Keep your camera on:** Place yourself in the center of the camera, with a blank background and no distractions.
  - o Avoid strong backlight, such as a window.

## 4. Considerations when not speaking

• Please mute yourself whenever you are not speaking: Make sure you are muted when joining the meeting.

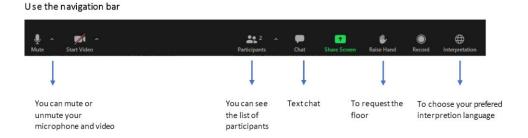